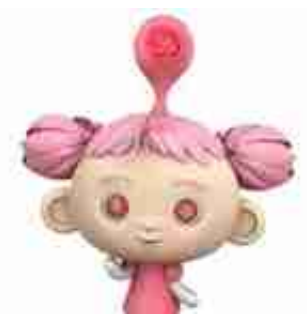

大家好,不少单位通过签订三方协议完成每月的社保费缴纳,那么您知道在日常生 产经营中如果需要使用到社保缴费信息,该如何获取呢?

今天我就准备向大家介绍电子税务局中的关于社保费的实用功能↓↓↓

**单位社保费缴费信息查询**

**一**

下面我们就来看看在电子税务局查询单位社保费缴费信息的具体操作吧~

单位社保费缴费信息查询,用于查看本单位社会保险费应缴明细,也包括已缴纳的 明细,同时也支持下载打印社会保险费缴纳通知书。

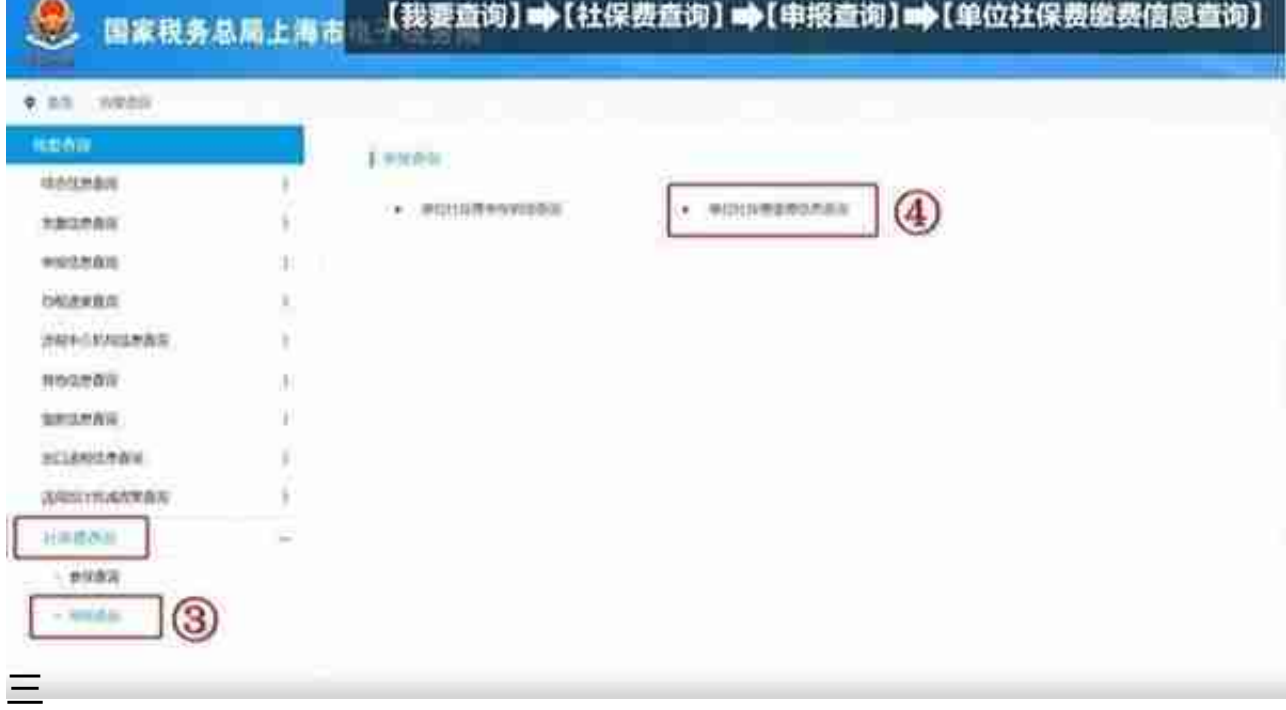

首先要登录上海市电子税务局,然后点击我要查询、社保费查询、申报查询。

## 选择费款所属期后点击查询,页面下方即展示相应的险种金额明细。

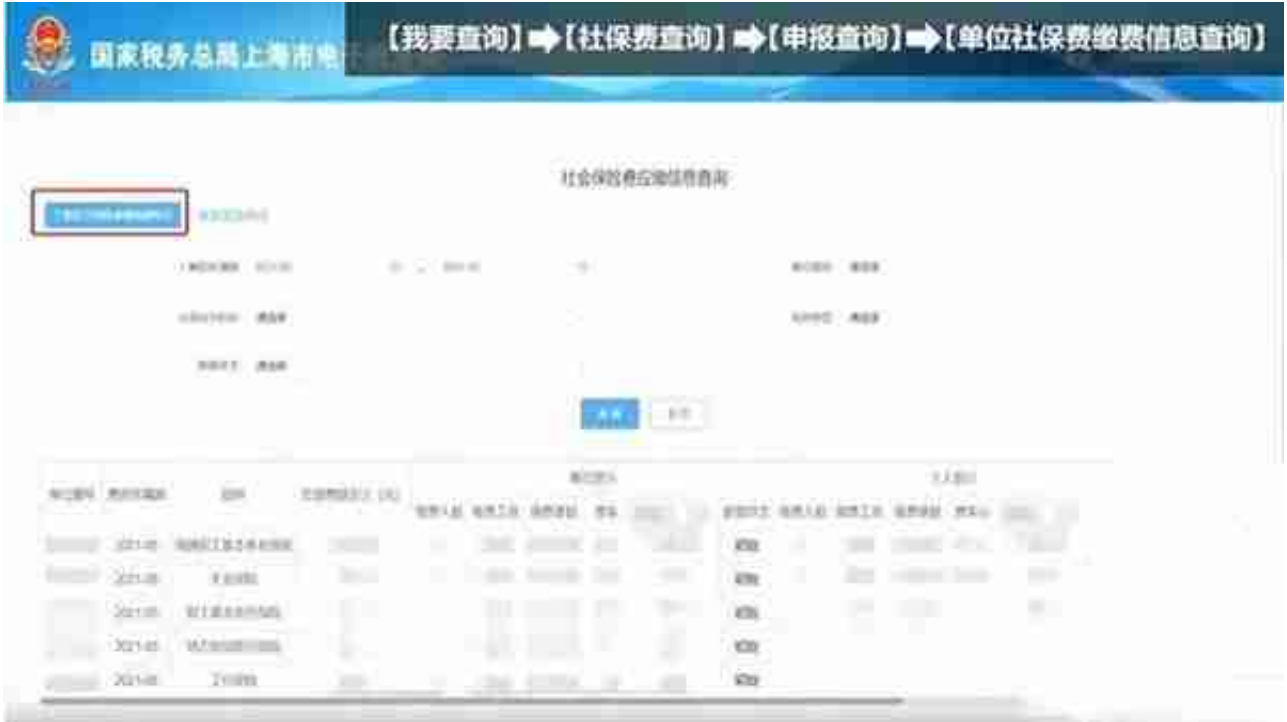